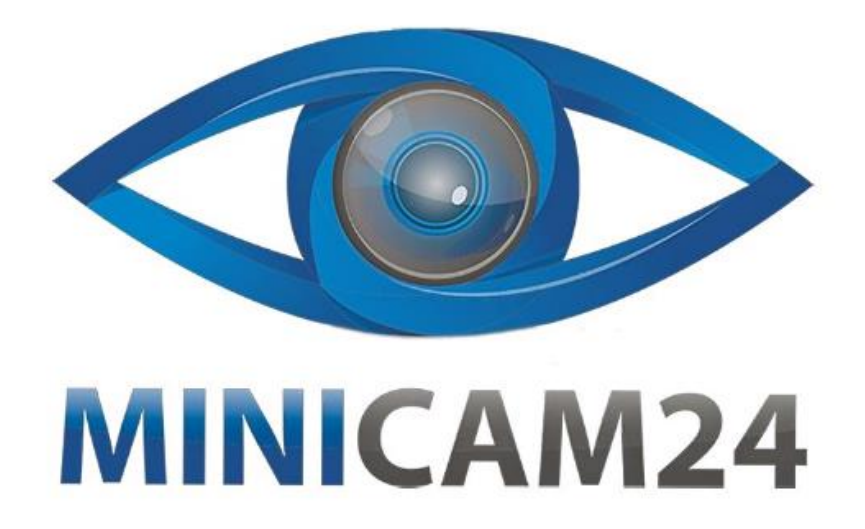

# **РУКОВОДСТВО ПОЛЬЗОВАТЕЛЯ Мини камера A3 (Wi-Fi, FullHD, приложение V380)**

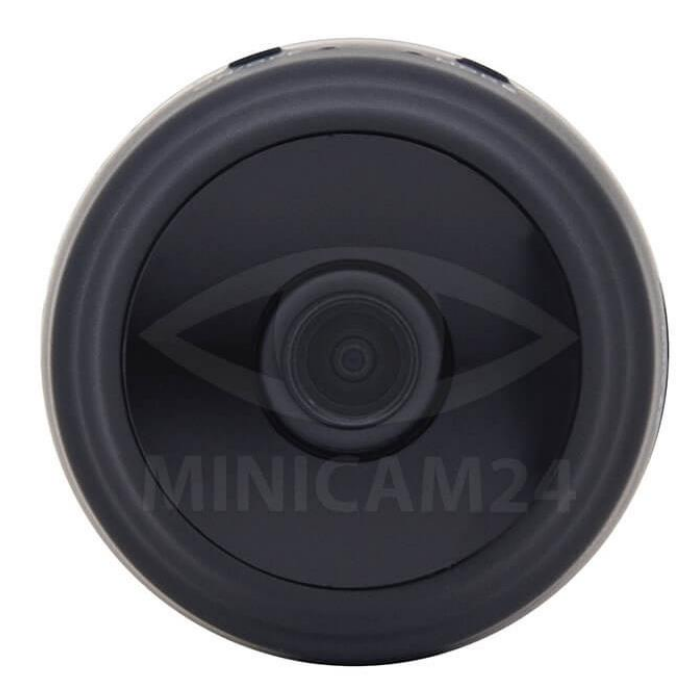

# СОДЕРЖАНИЕ

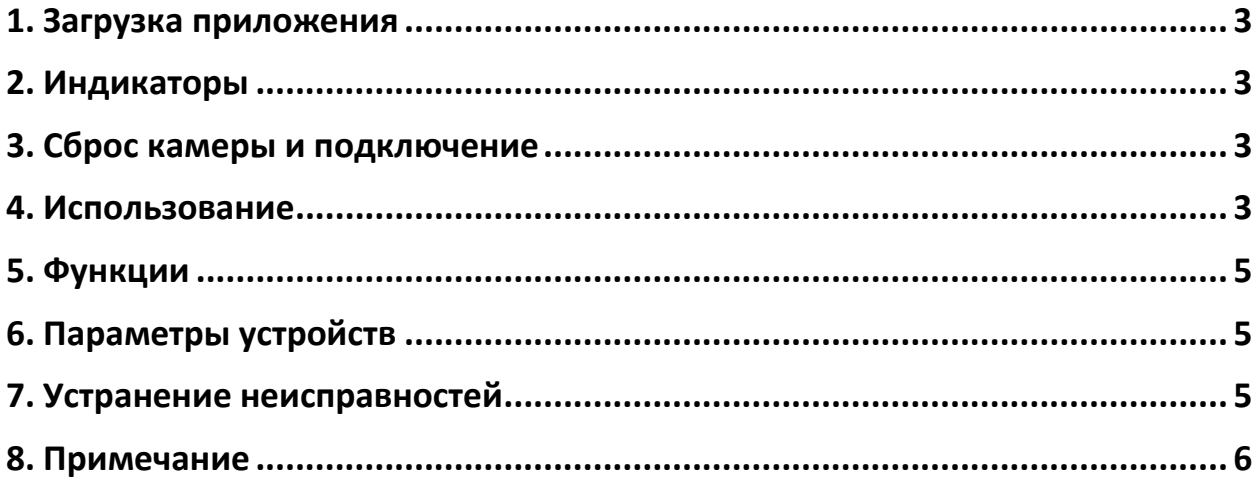

## **1. Загрузка приложения**

# <span id="page-2-0"></span>**Способ 1:**

Для iPhone найдите приложение «V380Pro» в магазине приложений AppStore и установите его на свой телефон.

## **Способ 2:**

Отсканируйте QR-код камерой вашего смартфона, чтобы перейти на страницу загрузки

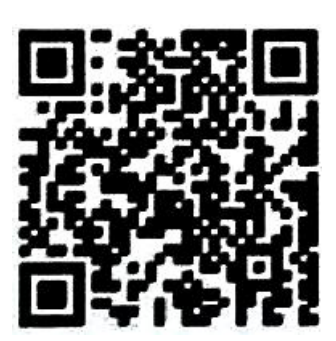

Чтобы использовать устройство в первый раз, проведите его инициализацию.

#### **2. Индикаторы**

<span id="page-2-1"></span>Попеременно загораются два индикатора - поиск сети;

Горит красный свет – работа в коротком диапазоне;

Синий свет горит – удаленная работа камеры;

<span id="page-2-2"></span>Желтый свет горит – камера в процессе зарядки.

#### **3. Сброс камеры и подключение**

Подключите зарядное устройство к камере и нажмите кнопку REST на 5 секунд. Когда камера успешно сбросится до заводских настроек, синий индикатор будет гореть, а красный мигать

#### **4. Использование**

- <span id="page-2-3"></span>1. Скачайте и установите на ваш смартфон мобильное приложение «V380Pro».
- 2. Включите камеру. Подождите около 30 секунд пока она не инициализируется.

3. В настройках WiFi найдите сеть камеры и подключитесь к ней.

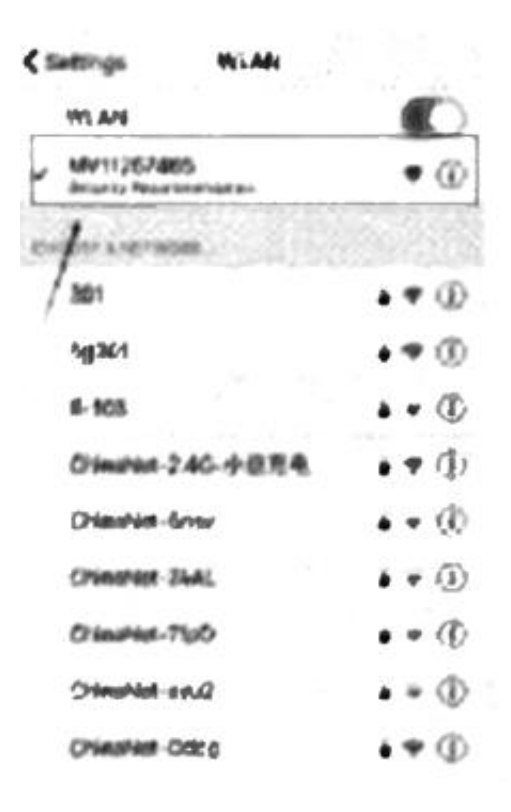

- 4. После подключения к сети, запустите скачанное приложение.
- 5. Прямое подключение. При прямом подключении к камере, не обязательно создавать аккаунт в приложении. Нажмите кнопку «Try without account», чтобы войти. Нажмите на пустом пространстве в приложении и смахните вниз, чтобы обновить список устройств.
- 6. Регистрация. Зарегистрируйтесь с вашим номером телефона. На указанный номер телефона придет код подтверждения. Нажмите «Next», чтобы зарегистрироваться. После завершения регистрации, войдите в свой аккаунт используя номер и пароль. Нажмите «Login»/
- 7. Добавление камеры. В правом верхнем углу нажмите знак «+» и выберите «Access-Point Established». В настройках WiFi добавьте точку доступа устройства. Затем вернитесь в интерфейс приложения и нажмите «Next», чтобы подключиться к роутеру и ввести пароль. Устройство успешно подключится.

#### 5. Функции

<span id="page-4-0"></span>Нажмите кнопку «Настройки», чтобы перейти на страницу настроек параметров. На странице настроек есть ночное видение, поворот изображения на 180 градусов, управление микрофоном устройства, выбор WIFI, подключенного к устройству, параметры хранения и перезагрузка/удаление устройства.

Запустите браузер и введите ссылку:

http://as4.nvdvr.cn/client/V380pc.zip

<span id="page-4-1"></span>Скачайте программу для компьютера.

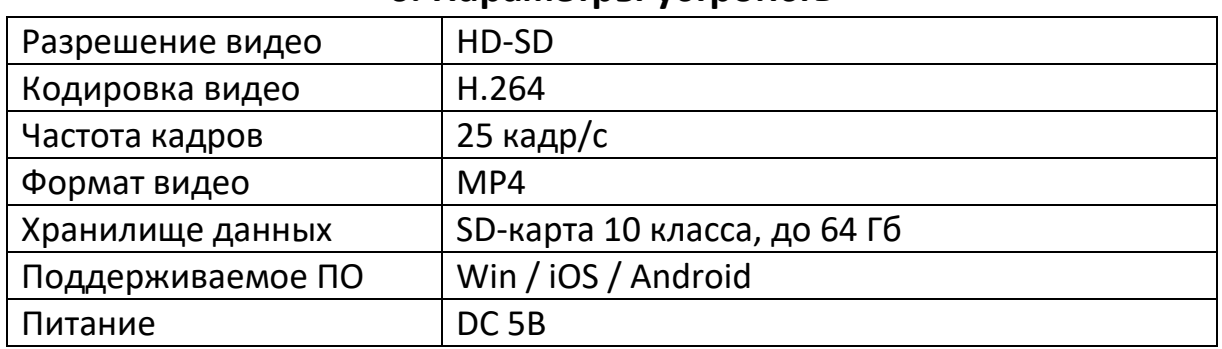

#### 6. Параметры устройств

#### 7. Устранение неисправностей

<span id="page-4-2"></span>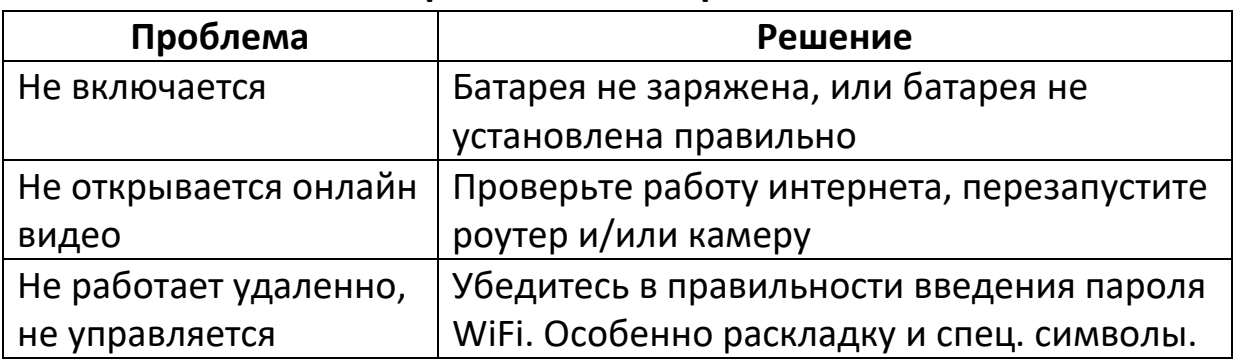

### **8. Примечание**

- <span id="page-5-0"></span>A. Пожалуйста, строго соблюдайте соответствующие законы и предписания, и не используйте эту камеру в каких-либо незаконных целях. Завод-производитель и компаниядистрибьютер не несут ответственности за незаконные действия покупателя.
- B. Извлеките батарею, если предполагается, что устройство не будет использоваться в течение длительного времени в будущем. Заряжайте батарею перед использованием и не реже одного раза в месяц.
- C. Рабочая температура: 0 45 градусов Цельсия, предпочтительно использование при комнатной температуре.
- D. Рабочая влажность: 20% 80% не помещайте продукт во влажную рабочую среду. Мини-камера не является водонепроницаемой.
- E. Камера относится к сложнотехническим электронным приборам. Пожалуйста, не подвергайте её воздействию сильных ударов, падений и вибрации. Не используйте при сильном магнитном поле и сильном электрическом поле.

#### **Приятного использования!**

Сайт: **minicam24.ru** E-mail: info@minicam24.ru Товар в наличии в 120 городах России и Казахстана Телефон бесплатной горячей линии: **8(800)200-85-66**